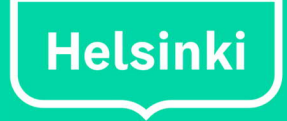

**Ty406-8**

# **IHKU- Kustannushallintaohjelmiston käyttö ja laskelmien toteuttaminen (Like ja Puvi)**

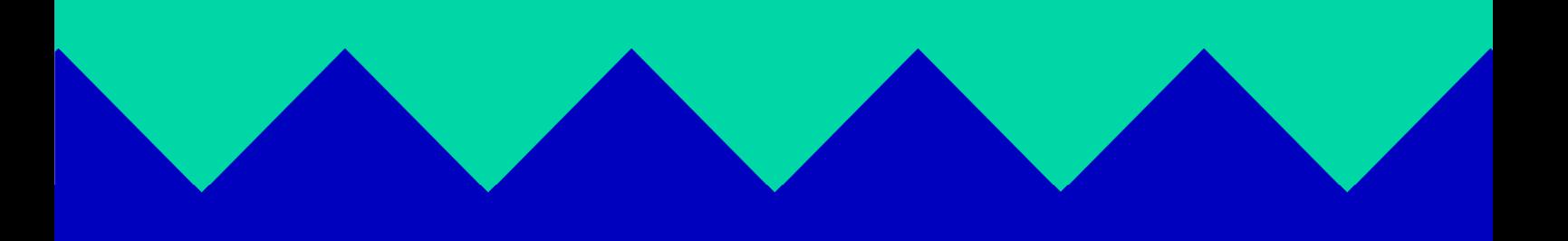

#### **Sisällys**

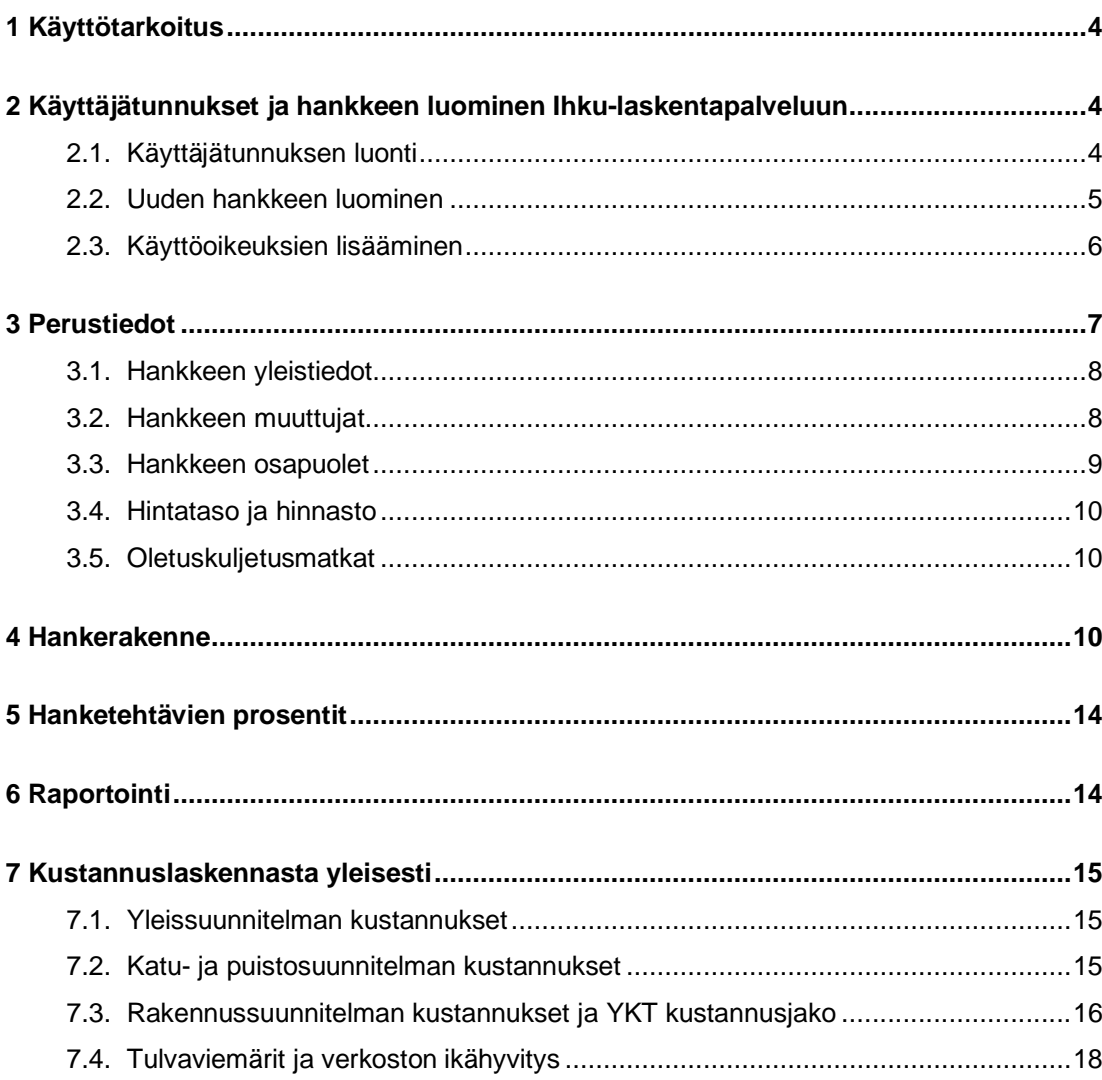

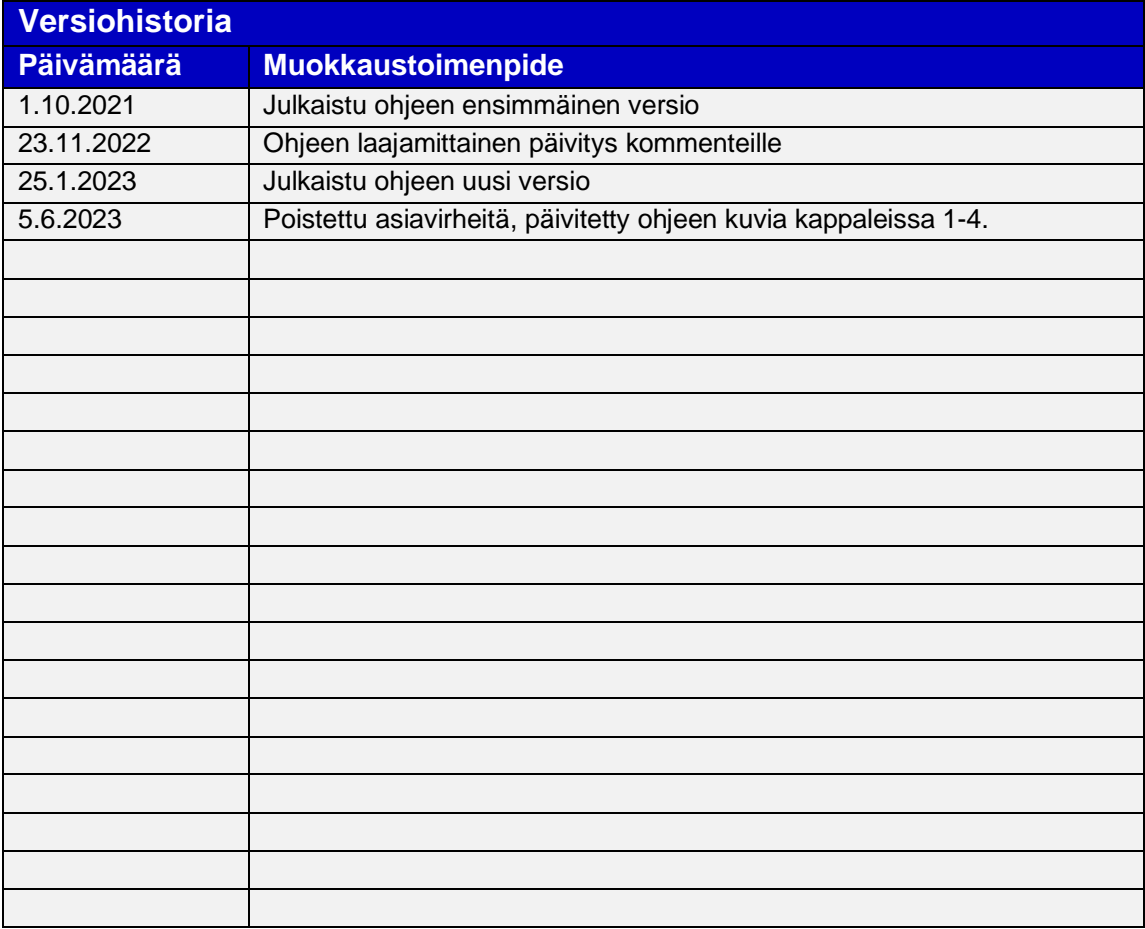

## **1 Käyttötarkoitus**

Tämä ohje on suunnattu Helsingin kaupungin Liikenne- ja katusuunnittelun ja Puisto- ja viheraluesuunnittelun hankkeissa kustannuslaskentaa tekeville konsulteille ja muille projektihenkilöille. Ohjeen tarkoituksena on ohjeistaa Ihku-laskentapalvelun rakennusosalaskelmienien toteuttamista Helsingin kaupungin katu- ja puistohankkeissa. Ohjeessa kerrotaan myös kustannuslaskelmien yleisitä periaatteista eri suunnitteluvaiheissa.

### **2 Käyttäjätunnukset ja hankkeen luominen Ihku-laskentapalveluun**

#### **2.1. Käyttäjätunnuksen luonti**

**Jokainen käyttäjä luo itse tunnukset Ihku- laskentapalveluun.** Helsingin kaupungin työntekijät lisätään rekisteröitymisen jälkeen pääkäyttäjien toimesta Helsingin kaupungin käyttäjäryhmään.

Ihku-laskentapalvelun osoite: https://www.ihku-laskentapalvelu.fi/kirjaudu-sisaan

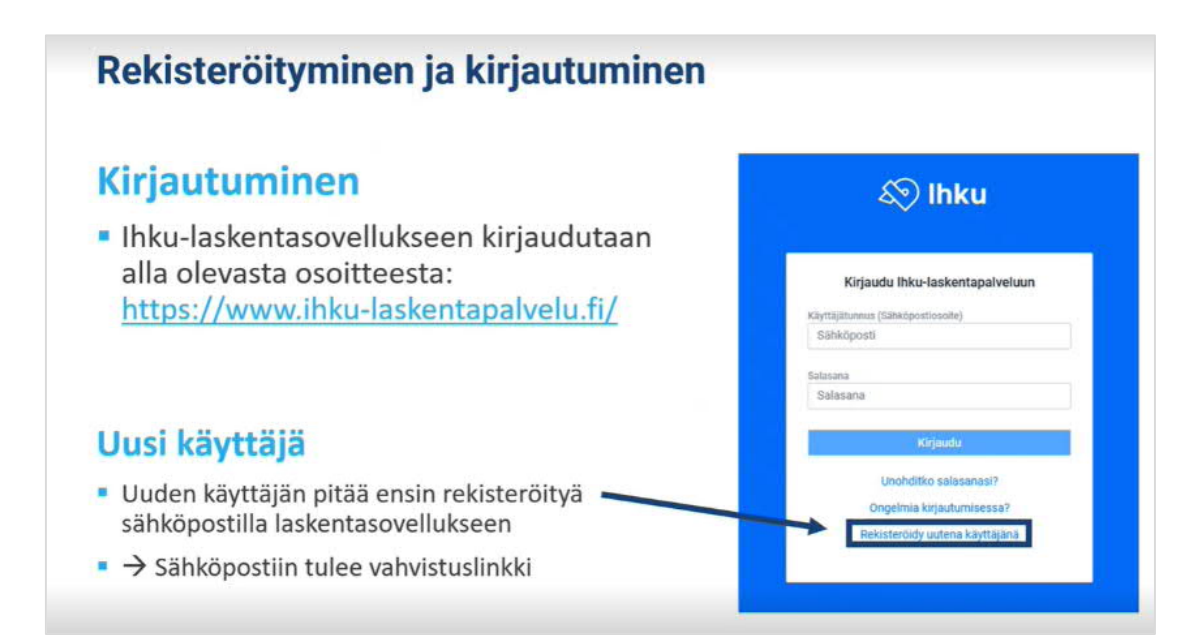

#### **2.2. Uuden hankkeen luominen**

**Kaupungin projektipäällikkö perustaa hankkeen Ihku-laskentapalveluun,** jotta laskelma tallentuu suoraan Helsingin kaupungin Ihku-ympäristöön**.**

Uusi hanke luodaan laskentapalvelun etusivulla + Uusihanke - painikkeen kautta. Painikkeesta avautuu hankkeen perustiedot-sivu, jonka kaikki tiedot tulee täyttää. Huomaa myös keltaisella merkitty **"hankekansion" valinta**.

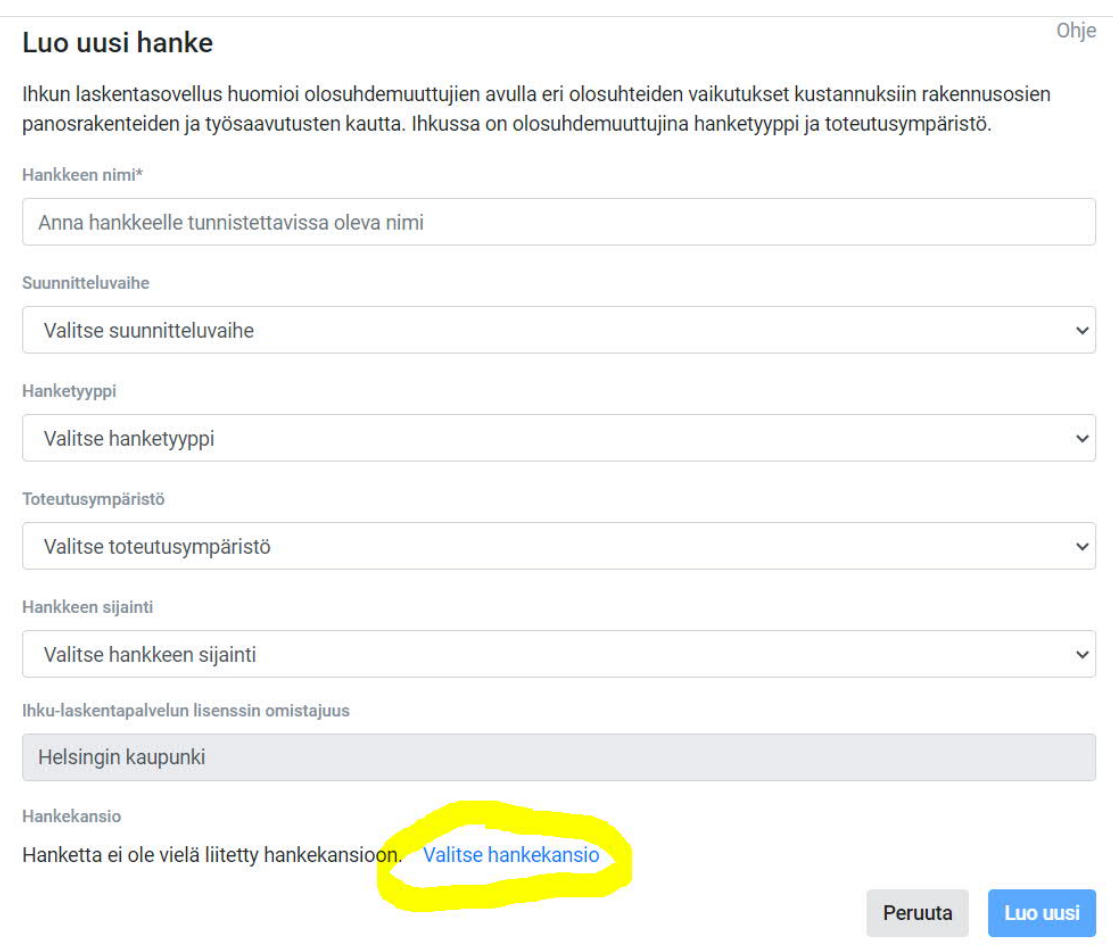

- **Hankkeen nimi –** kohtaan lisätään kuvaava nimi hankkeesta/laskelmasta
- **Hanketyyppi ja toteutusympäristö** ovat pakollisia tietoja, sillä ne vaikuttavat hankkeen rakennusosien hintoihin. Molempien muuttujien valinta vaikuttaa myös hanketehtäväprosentteihin. Perustietoihin hanketyypiksi ja toteutusympäristöksi valitaan hankkeen pääasiallinen tyyppi ja ympäristö. Hanketyyppiä ja toteutusympäristöä voidaan muuttaa tarvittaessa laskelmakohtaisesti laskelman asetuksista. Toteutusympäristö on sovittava kaupungin projektipäällikön kanssa. Ohjeita oikean hanketyypin ja toteutusympäristön valintaan Ihkun tukiportaalin ohjeissa: https://tuki.arkance-systems.fi/hc/fi/articles/360018457139-Hanketyyppi-ja-toteutusymp%C3%A4rist%C3%B6-olosuhdemuuttujat-
- **Hankekansio –** Hankkeet muodostavat yhden yhteisen Helsingin kaupungin hankekansion, jotka on jaoteltu pääosin suurpiireittäin ja erikoishankkeittain. Suurpiirien alle on luotu koontikansio em. alueita koskevia projektialueita varten. Alla kuva Helsingin jaottelukansioista.

Kaikki hankkeet **tulee lisätä** ennalta määritettyihin hankekansioihin. Helsingin kaupungin

pääkansion alla ei säilytetä mitään kustannuslaskelmia, vaan kaikki sijoitetaan johonkin kansioon.

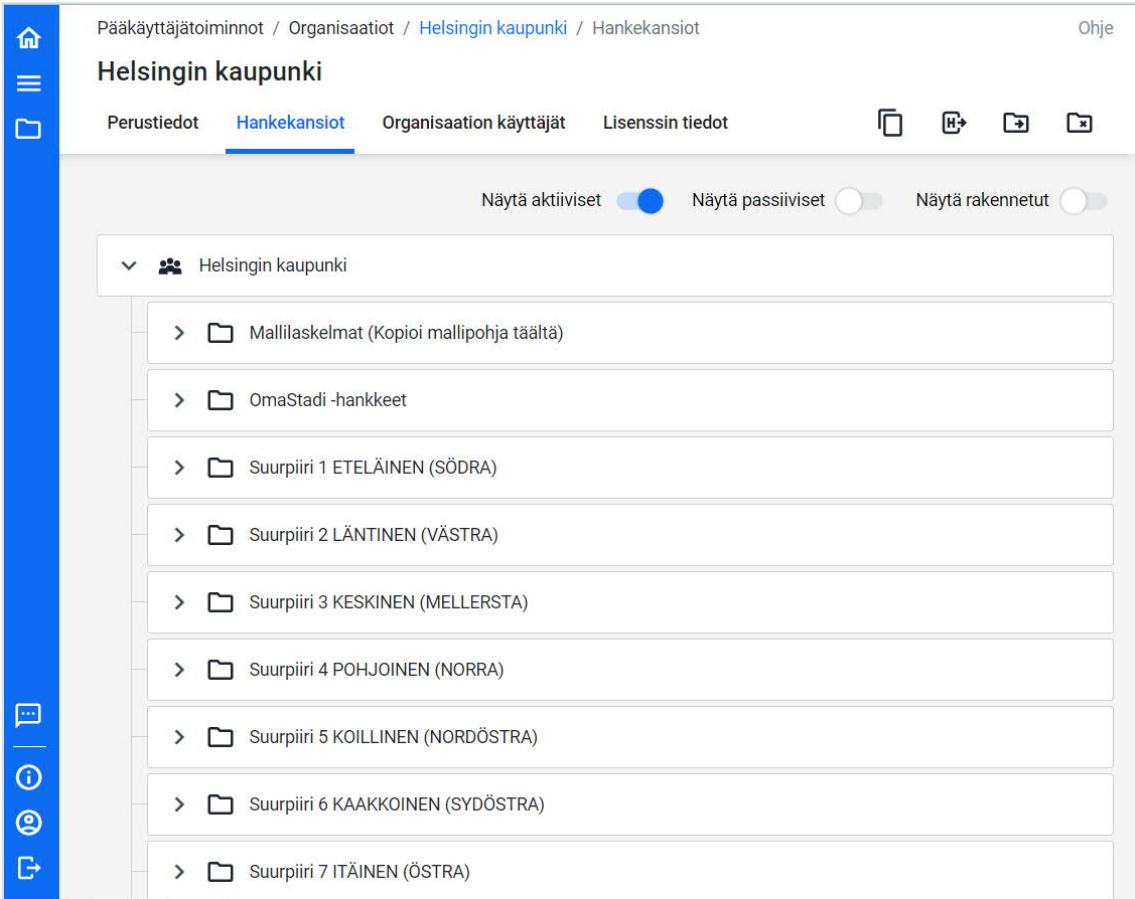

#### **2.3. Käyttöoikeuksien lisääminen**

**Kaupungin projektipäällikkö perustaa hankkeen Ihku-laskentapalveluun ja nimeää konsultin hankevastaavan.** Konsultti toimittaa tiedon, kuka heiltä on hankevastaava ja kyseinen konsultin hankevastaava lisää muut tarvittavat konsultin henkilöt hankkeelle käyttöoikeudet-välilehdeltä. Konsultti tarvitsee omat käyttäjätunnukset laskentapalveluun, mutta lisenssi tulee Helsingin kaupungin kautta.

**Kaupungin projektipäällikkö lisää myös toiminnanohjausyksikön aluevastuullisen infrahankkeiden investointien henkilön hankevastaavaksi hankkeelle.** Tarvittaessa kaupungin projektipäällikkö voi lisätä myös toisen tiedossa olevan varavastuuhenkilön Helsingin kaupungin organisaatiosta. Jokaisella hankkeella tulee olla **vähintään kaksi Helsingin kaupungin hankevastaavaa.**

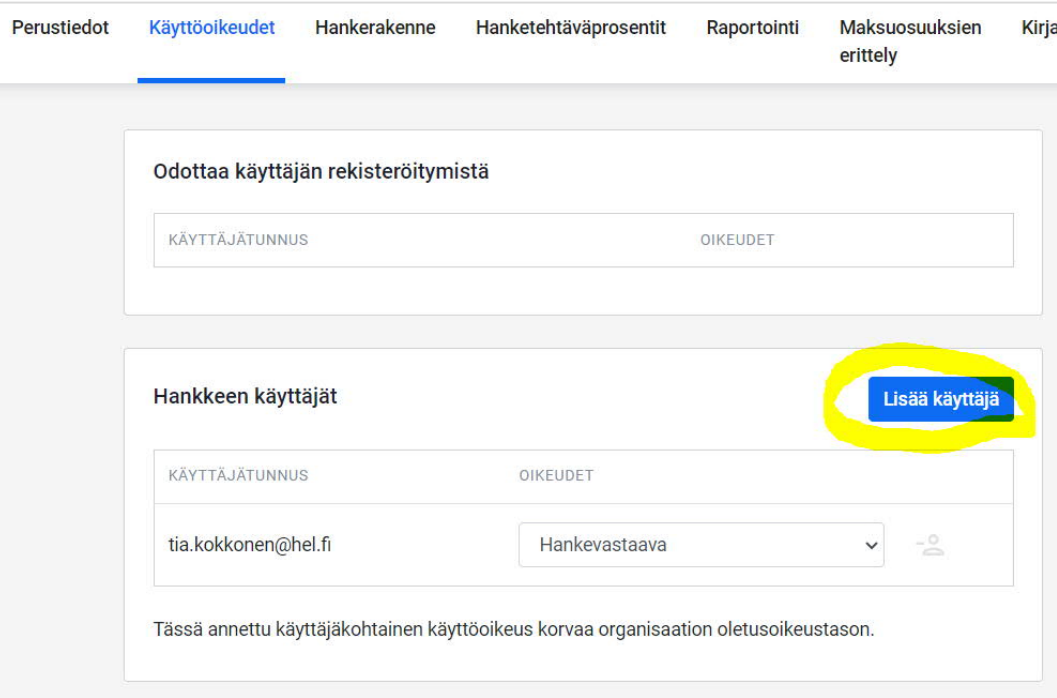

## **3 Perustiedot**

**Tilaajan projektipäällikkö/hankkeen laskennan tilaaja** täyttää laskentapalveluun ao. perustiedot Ihku-laskentapalveluun, ellei muuta mainittu.

#### **3.1. Hankkeen yleistiedot**

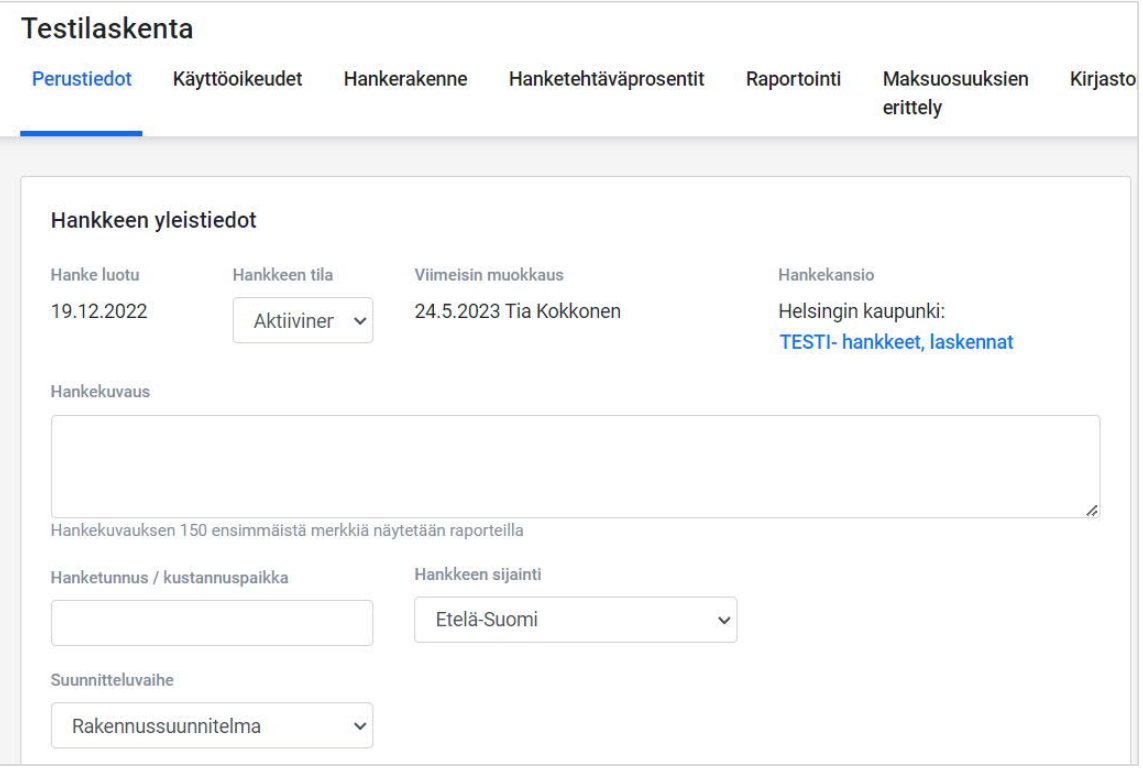

- **Hankekuvaukseen** lisätään lyhyt kuvaus hankkeesta millainen hanke ja laskelma on kyseessä (tarkoitus on, että kuvauksesta saa jatkossakin selvää mitä hankkeessa on tehty, mainintaan myös mahdollisista erityispiirteistä (saneerauskohde, uudiskohde) tai jos toteutusta vaiheistetaan tai YKT-jako ei ole selvä / onko laskenta luonnos
- **Hanketunnus/kustannuspaikka-** kohtaan täytetään hankkeen ProjectWise -kansion ominaisuustiedoita löytyvä HKR Hanketunnus. Jollei tätä ole tiedossa tai koske hanketta voi kohdan jättää tyhjäksi.
- **Suunnitteluvaihe** valitaan hankkeen suunnitteluvaiheen mukaan.

#### **3.2. Hankkeen muuttujat**

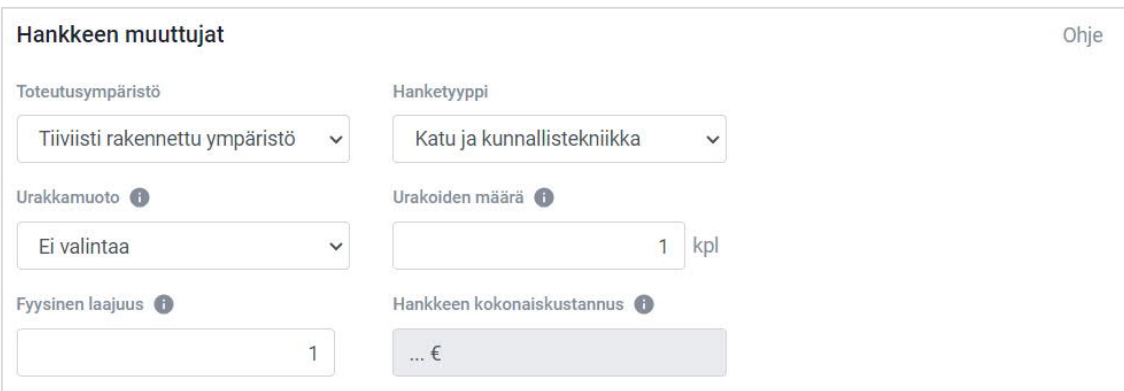

- **Hanketyyppi ja toteutusympäristö** ovat pakollisia tietoja, sillä ne vaikuttavat hankkeen rakennusosien hintoihin. Molempien muuttujien valinta vaikuttaa myös hanketehtäväprosentteihin. Perustietoihin hanketyypiksi ja toteutusympäristöksi valitaan hankkeen pääasiallinen tyyppi ja ympäristö. Hanketyyppiä ja toteutusympäristöä voidaan muuttaa tarvittaessa laskelmakohtaisesti laskelman asetuksista. Toteutusympäristö on sovittava kaupungin projektipäällikön kanssa. **Konsultti täyttää.**
- Katu ja kunnallisteknisissä urakoissa **fyysinen laajuus** täytetään neliömetreinä, sillä se vaikuttaa hanketehtäväprosentteihin. **Konsultti täyttää.**
- **Urakkamuoto ja urakoiden määrä** eivät ole pakollisia tietoja mutta hyvä täyttää, mikäli ne ovat jo tiedossa. Urakkamuoto ja urakoiden määrä tarkentavat hanketehtäväprosenteissa rakennuttamistehtävien laskentaa. **Konsultti täyttää.**

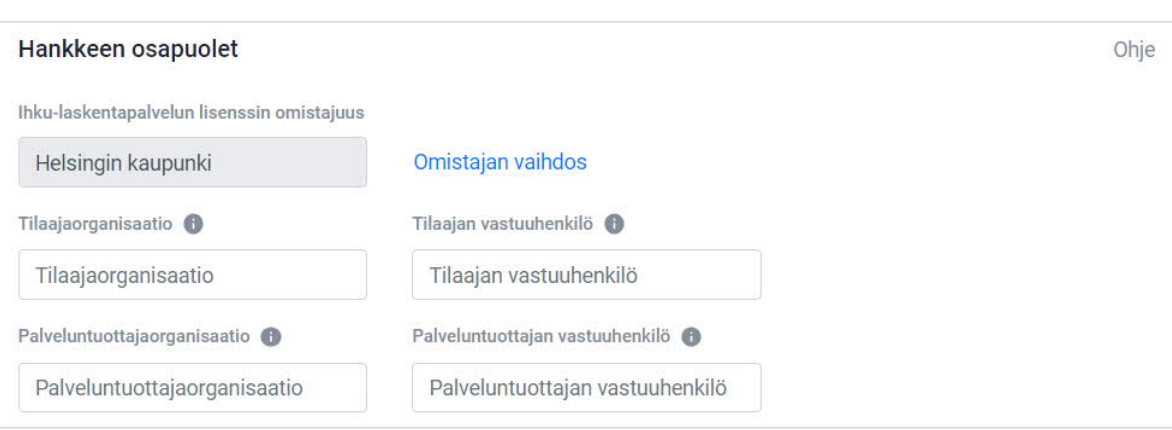

#### **3.3. Hankkeen osapuolet**

- **Ihku-laskentapalvelun lisenssin omistajuus kohtaan kaupungin projektipäällikkö valitsee Helsingin kaupunki**
- **Tilaajaorganisaatioksi** merkitään Helsingin kaupunki
- **Tilaajan vastuuhenkilö** kohtaan lisätään tilaajan projektipäällikkö
- **Palveluntuottajan organisaatio** kohtaan kirjataan konsulttitoimisto, joka laskennan ja/tai suunnittelun ko. hankkeessa tekee
- **Palvelutuottajan vastuuhenkilö** kohtaan lisätään konsultin vastuuhenkilö, joka laskennan ja/tai suunnittelun ko. hankkeessa tekee / on hankkeen konsultin projektipäällikkö tms. vastaava henkilö
- **Omistajan vaihdos** painikkeesta saa vaihdettua laskelman omistajatahoa, esimerkiksi tilanteessa, jossa laskelma on luotu konsultin Ihku-palvelimelle, voidaan se tästä painikkeesta käydä siirtämässä Helsingin kaupungin hankkeeksi. Tässä tapauksessa konsultin pitää antaa ensin kaupungin edustajalle hankevastaavan oikeudet, jotta hän voi muutoksen tehdä.

#### **3.4. Hintataso ja hinnasto**

Laskennassa käytetään Ihku-laskentapalvelun hinnastoa. MAKU-indeksi on mahdollista muuttaa tarvittaessa haluttuun hintatasoon. Rakennusosat tai hinnat Ihku-laskentapalvelun ulkopuolelta tulee erottua raportoitaessa esimerkiksi kursiivilla.

**HUOM!** Ihku ei päivitä automaattisesti uusinta kustannustasoa aiemmin luotuihin hankkeisiin. Jos "vanhempaa" laskelmaa käytetään ja se halutaan päivittää uuden indeksin mukaiseksi, tulisi **Helsingin kaupungin projektipäällikön tarkastaa,** onko viimeisin indeksi-taso päivitetty kustannuslaskelmiin ja tarvittaessa tekee itse päivityksen, tämä koskee myös Mallirakenne- tai muita mallilaskentoja Ihkussa. Jollei laskelmassa ole käytetty viimeisintä indeksiä, näkyy tästä ilmoitus sivun ylälaidassa alla olevan kuvan mukaisesti.

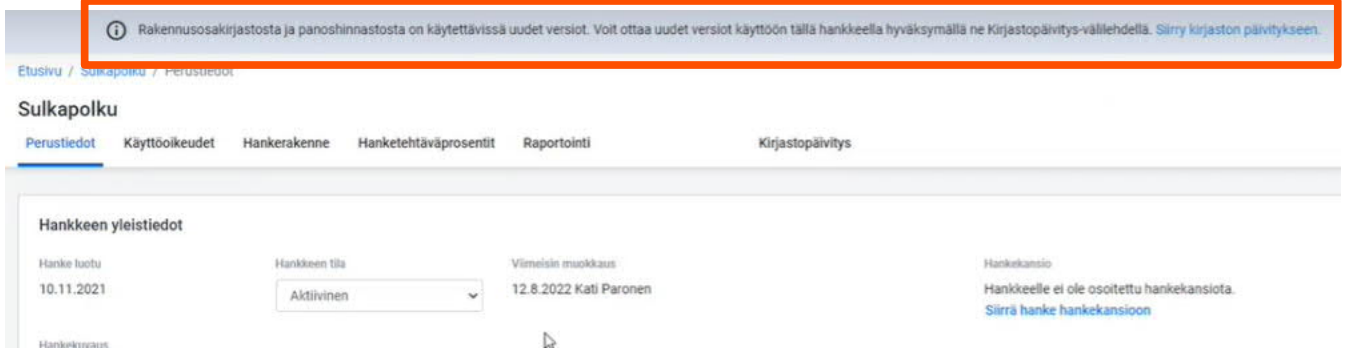

#### **3.5. Oletuskuljetusmatkat**

**Konsultti täyttää oletuskuljetusmatkat laskelmalle.** Helsingin hankkeissa käytetään alla olevan taulukon kuljetusmatkoja, mikäli ei ole tarkempaa tietoa. Kuljetusmatkoja voidaan tarvittaessa muokata rakennusosakohtaisesti.

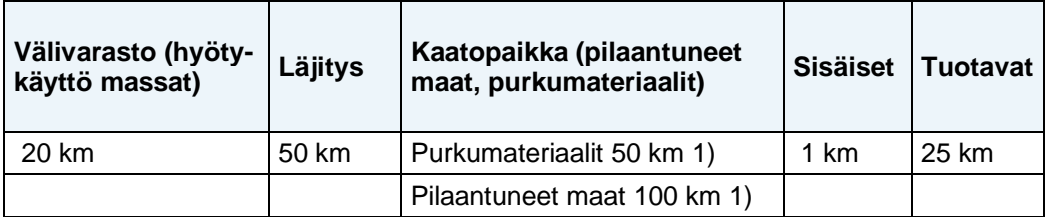

1) Toinen syötetään perustietoihin ja toinen muokataan rakennusosakohtaisesti.

### **4 Hankerakenne**

**Tilaajan projektipäällikkö/laskelman tilaaja luo uuden hankekansion ja kopioi mallirakenteen hankkeelle.** Konsultti poistaa rakenteesta ylimääräiset laskelmat ja lisää puuttuvat. Laskelmat lisätään ja nimetään eri tilaajatoimijoille niin, että kustannukset voidaan raportoida yhteisten kunnallisteknisten työmaiden kustannusjakojen mukaisesti. Laskelmien tarkemmasta jaottelusta esimerkiksi urakkarajojen mukaan voidaan sopia hankekohtaisesti kaupungin projektipäällikön kanssa.

**Mallirakenteen /-laskelman kopiointi** voidaan tehdä Ihku-laskentapalvelussa seuraavasti

Hae hankekansioista tarvitsemasi mallirakenne tai laskelma, alla olevassa kuvassa on avattu Mallirakenne- laskelma. Klikkaa kaikkiin haluamiisi mallirakenteen/laskelman osiin sinine vmerkki päälle.

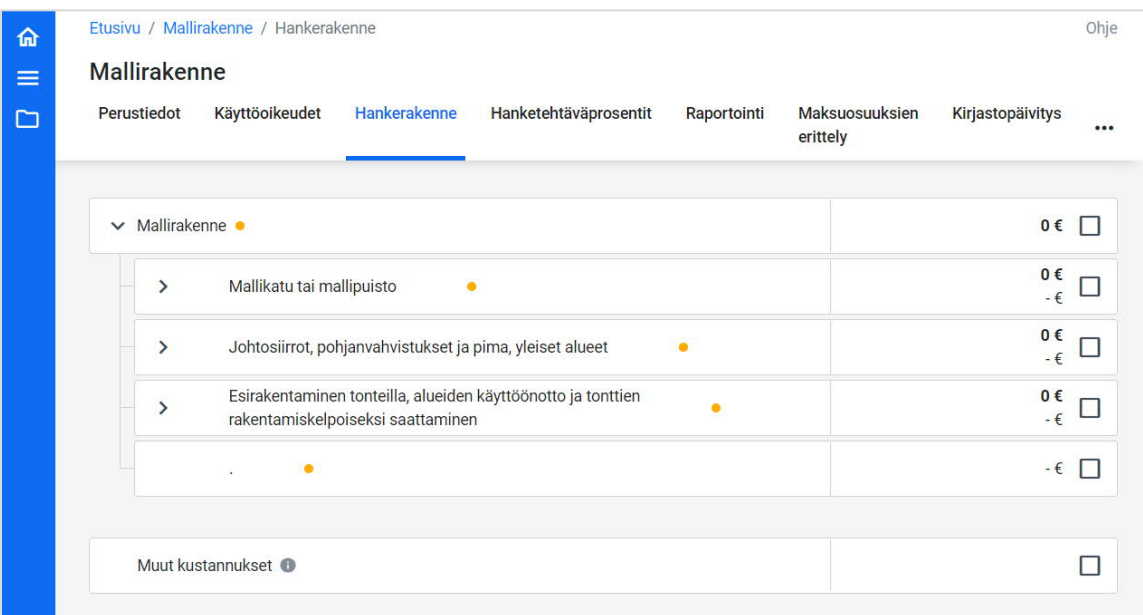

Oikeasta laidasta löytyvistä kolmesta mustasta pisteestä valitaan kopioi. Tämä toiminto kopioi valitsemasi mallirakenteen tai laskelman osat leikepöydälle.

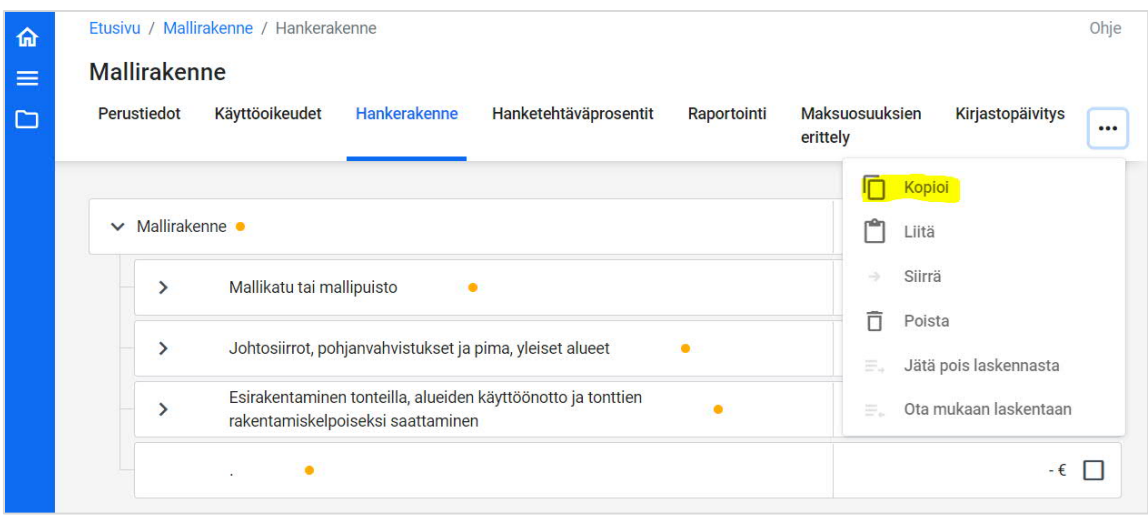

Palaa takaisin luomaasi uuteen hankkeeseen etusivun tai hakutoiminnon kautta tai takaisin painikeelle. Hankkeesi hankerakenne- kohdassa valitse oikeasta laidasta löytyvästä kolmesta mustasta pisteestä liitä- toiminto -> valitsemasi mallirakenteen/-laskelman osat ovat kopioituneet hankkeelle. **Mallirakenne- nimisessä laskelmassa** on alla olevan kuvan mukaiset laskelmat kadulle tai puistolle. Rakennetta kopioidaan siten, että vastaavanlainen rakenne tulee erikseen jokaiselle hankkeen kadulle ja puistolle. Lisäksi tehdään tarvittaessa omat laskelmat sillalle ja tielle.

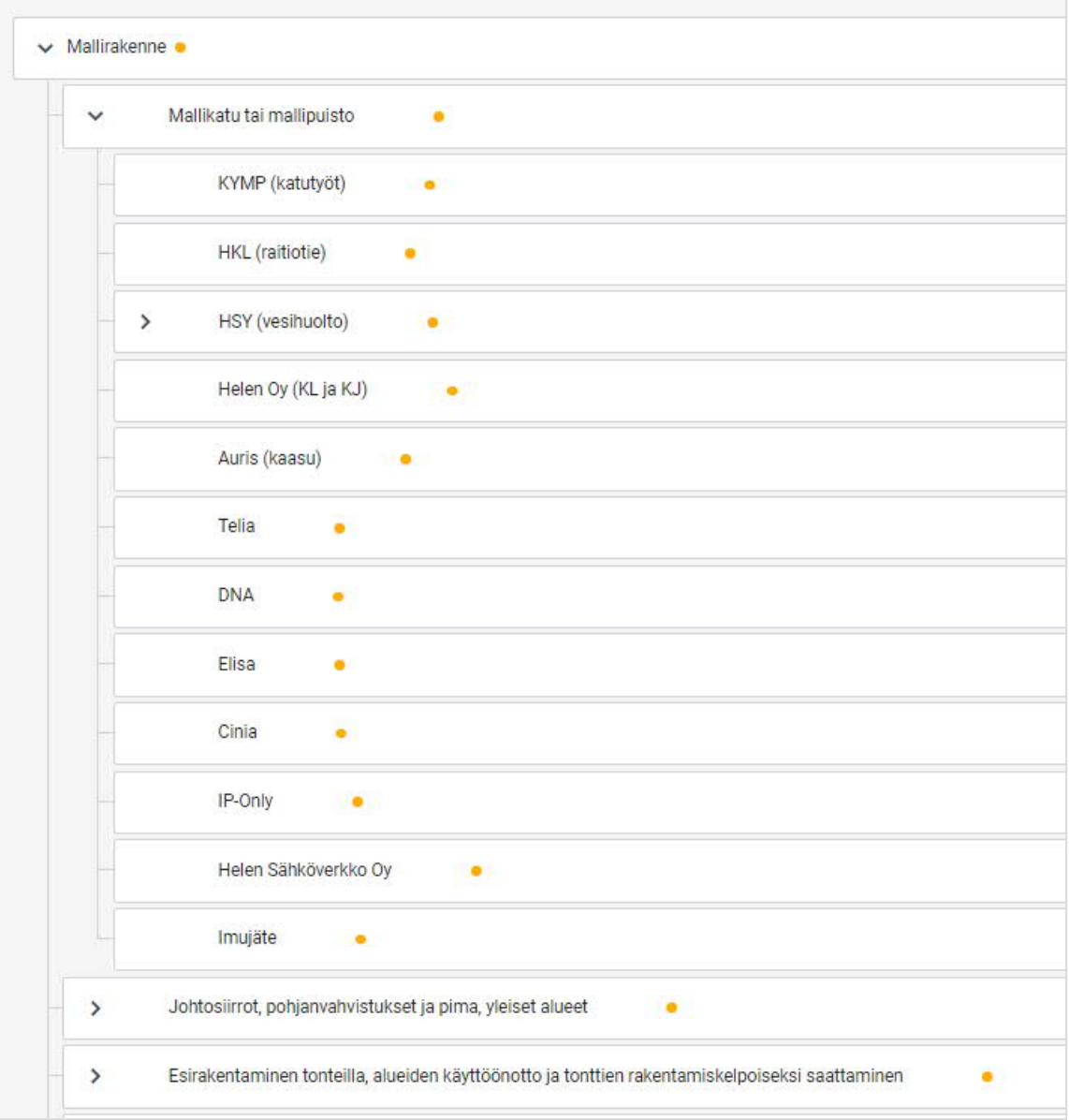

**Mallirakenne- nimisessä laskelmassa** on lisäksi omat laskelmansa yleisten alueiden ja tonttien rakentamiskelpoiseksi saattamisen johtosiirroille, pohjanvahvistukselle ja pima-töille. Huom! Kunkin johtosiirto-, pohjanvahvistus ja pima-työt-laskelman alle luodaan tarvittava määrä uusia laskelmia siten, että joka kadulle, puistolle ja tontille on oma laskelmansa eri tilaajatoimijan mukaan. Alla olevassa kuvassa esimerkki luotavista laskelmista yleisten alueiden johtosiirron alla.

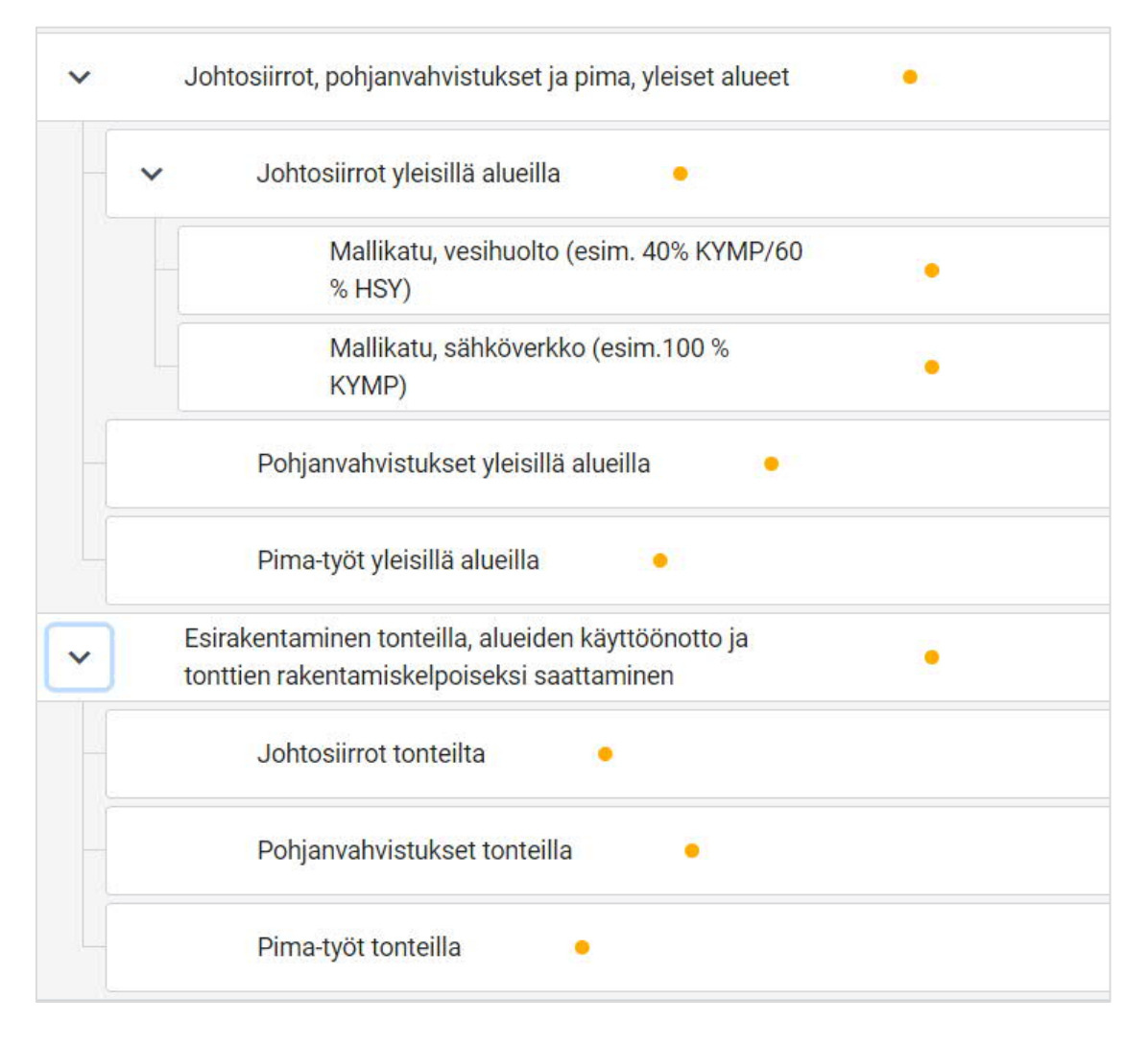

Hankerakenteessa on alla erillinen kohta muille kustannuksille. Muihin kustannuksiin voidaan lisätä tarvittaessa hankkeen ulkopuolella laskettuja kustannuksia, kuten valaistus tai johtosiirrot. Muut kustannukset osion kustannukset eivät tule mukaan hanketehtävien laskentaan, joten niiden tulee sisältää hanketehtäväprosentit valmiiksi.

Hankerakenne on sama kaikissa suunnitteluvaiheissa. Laskentarajat eri toimijoiden kesken on esitetty kappaleessa 7. Eri suunnitteluvaiheissa mukaan laskettavista kustannuksista on kerrottu tarkemmin kappaleissa 7.1–7.4.

## **5 Hanketehtävien prosentit**

#### **Konsultti täyttää hanketehtäväprosentit laskelmalle.**

Ihku-laskentapalvelu ehdottaa lähtötietojen perusteella hanketehtäväprosentteja. Laskelmissa käytetään laskentapalvelun ehdottamia prosentteja siltä osin, kun ne täyttävät vähintään alla olevan taulukon mukaiset prosenttiarvot. Mikäli laskentapalvelun ehdottama prosenttiarvo jää alle taulukon arvon, korotetaan se vastaamaan taulukon arvoa. Prosenteista voidaan sopia myös hankekohtaisesti tilaajan projektipäällikön kanssa.

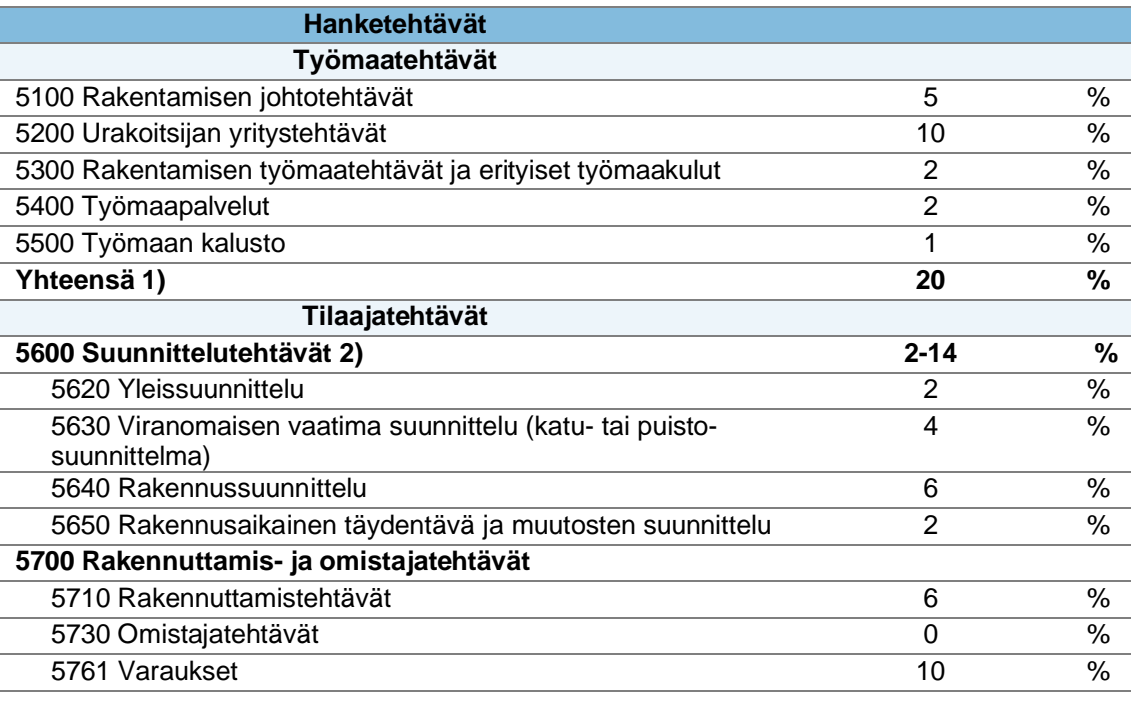

1) Ihkuun syötetään pelkästään työmaatehtävien yhteenlaskettu arvo

2) Lasketaan prosentit yhteen sen mukaan, mitä suunnitteluvaiheita on vielä tekemättä

Lisäohjeita täällä: https://tuki.arkance-systems.fi/hc/fi/articles/360018563799-Hanketeht%C3%A4v%C3%A4prosentit

### **6 Raportointi**

Kustannusarvio tulostetaan Ihku-laskentapalvelusta pdf-muodossa. Raportin tyyppinä käytetään "kustannusarvio rakenteen mukaan". Hankkeen sisältäessä enemmän kuin yhden käytettävän laskelman on jokaisesta laskelmasta tehtävä oma laskelmaraportti, jotta hanketehtäväprosentit toimivat halutulla tavalla. HSY:n laskelmista raportointivaiheessa otetaan mukaan joko laskelma materiaalien kanssa tai ilman.

Hankkeen vaiheesta riippuen kustannuksista tehdään tarvittaessa kooste Excel- tai pdf-muodossa. Tulvaviemäreiden ja ikähyvitysten prosenttijakoja ei voida suorittaa Ihku-laskentapalvelussa. Jako suoritetaan Ihku-raportin uloskirjoituksen jälkeen raportissa tai yhteenvedossa. Kaikkia kustannuksia raportoitaessa Alv on 0 %. Eri suunnitteluvaiheiden raportoinnista on kerrottu lisää kappaleessa 7.1–7.4.

Kaikille hankkeille lasketaan laskelman valmistuttua neliöhinta. Neliöhinta lasketaan KYMP:lle kuuluvista kustannuksista. Laskettu neliöhinta kirjataan hankkeen perustietoihin kohtaan "hankekuvaus", jolloin se tulee näkyviin raporttiin. Tulevaisuudessa Ihku-kustannushallintaohjelma osaa laskea neliöhinnan, jolloin sitä ei tarvitse laskea erikseen.

### **7 Kustannuslaskennasta yleisesti**

![](_page_14_Figure_3.jpeg)

Kustannuslaskennan yleisistä periaatteista eri suunnitteluvaiheissa on kerrottu kappaleissa 7.1– 7.4. Kaikissa vaiheissa kustannusjako noudattaa alla olevaa poikkileikkausta.

#### **7.1. Yleissuunnitelman kustannukset**

Yleissuunnitelman kustannuslaskennan periaatteet on kerrottu erillisessä Helsingin kaupungin yleissuunnitteluohjeessa. Ohje on saatavilla ProjectWisessä: Yleiset ohjeet > Yleissuunnittelu > Yleissuunnitteluohje.

#### **7.2. Katu- ja puistosuunnitelman kustannukset**

Katu- ja puistosuunnitelmavaiheen kustannukset voidaan laskea hankeosina tai rakennusosina. Laskentatapa sovitaan hankekohtaisesti kaupungin projektipäällikön kanssa. Raportoitaessa

kustannuksiin ei oteta mukaan hanketehtävissä tilaajatehtäväprosentteja. Kustannuksiin lasketaan mukaan ainoastaan KYMP:lle kuuluvat kustannukset. KYMP:lle kuuluvat kustannukset on esitetty kappaleen 7 kustannusjakopoikkileikkauksessa ja kappaleen 7.3 taulukossa.

Katusuunnitelmavaiheessa lasketaan kadulle lisäksi ylläpitokustannukset. Ylläpitokustannukset lasketaan käyttäen Helsingin kaupungin Excel-laskentataulukkoa. Saneerauskohteissa lasketaan ylläpitokustannukset myös lähtötilanteelle ja lasketaan lähtötilanteen ja suunnitellun kadun ylläpitokustannusten erotus. Laskentataulukko on saatavilla ProjectWisessä: Yleiset ohjeet > Katusuunnittelu > Mallidokumentteja > Ylläpidon hinta.

#### **7.3. Rakennussuunnitelman kustannukset ja YKT kustannusjako**

Rakennussuunnitelmavaiheessa lasketaan mukaan kaikkien osapuolten kustannukset. Rakennussuunnitelman kustannusten lisäksi lasketaan yhteisen kunnallisteknisen työmaan kustannukset, eli YKT-kustannukset. YKT-kustannuksista tehdään prosenttijako Excel, johon eri YKT osapuolten kustannukset kootaan ilman tilaajatehtäviä. YKT-kustannuksista laaditaan lisäksi määräluettelo urakka-aineistoon. YKT-kustannukset lasketaan kappaleen 7 poikkileikkauksen kustannusjakoperiaatteiden mukaan alla olevan taulukon täsmennyksin. Kustannusjakotaulukko on saatavilla ProjectWisessä: Yleiset ohjeet > Yleisten alueiden ohjeet > YKT > Kohde suunnittelusta rakentamiseen > Ty403-27\_YKT\_Kustannusjakomalli.xlsx.

![](_page_15_Picture_124.jpeg)

#### **Urakoitsijan työt ja hankinnat YKT-kustannusjaossa**

![](_page_16_Picture_174.jpeg)

#### **7.4. Tulvaviemärit ja verkoston ikähyvitys**

- Tulvamitoitettujen hulevesiviemäreiden uudisrakentamis- ja saneerauskustannuksista osa kuuluu KYMP:lle. Kustannukset jaetaan seuraavasti:
	- o Suunnittelu ja rakentaminen: KYMP 60 % ja HSY 40 %
	- o Putkimateriaalit: HSY 100 %
	- o Huom! Materiaalikustannuksia ei saa eriteltyä suoraan Ihku-laskentapalvelusta. Kustannukset lasketaan materiaalit sisältävän laskelman ja laskelman ilman materiaaleja erotuksena.
	- o Tulvaviemäreiden kustannukset tulevat kaduittain YKT-Exceliin kohtaan "Yleiset alueet ja kunnallistekniikka".
- Mikäli kadun ja puiston rakentaminen tai tonttien rakentamiskelpoiseksi saattaminen edellyttää johtosiirtoja, verkostojen omistajien on mahdollista saada ikähyvitys verkoston iästä riippuen. Ikähyvitysprosentit verkostoittain on esitetty ProjectWisessä: Yleiset ohjeet > Yleisten alueiden ohjeet > Johtosiirrot > Yhteistoimintasopimukset ja ikähyvitykset. Johtosiirtojen ikähyvitykset tulevat YKT-Exceliin kohtaan "Johtosiirrot yleisillä alueilla" tai "Johtosiirrot tonteilla".